## Forgot Your Password

If you cannot recall your password for the employer portal, select the "forgot your password?" option below the sign in box:

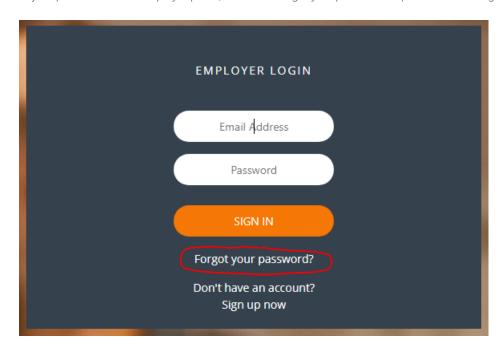

Follow the instructions on the next screens to authenticate yourself and create a new password. Once your new password has been created, you will be returned to the login screen to log in to your account.

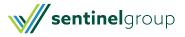